# $6/2014 - \text{\r{C}}$ ERVEN

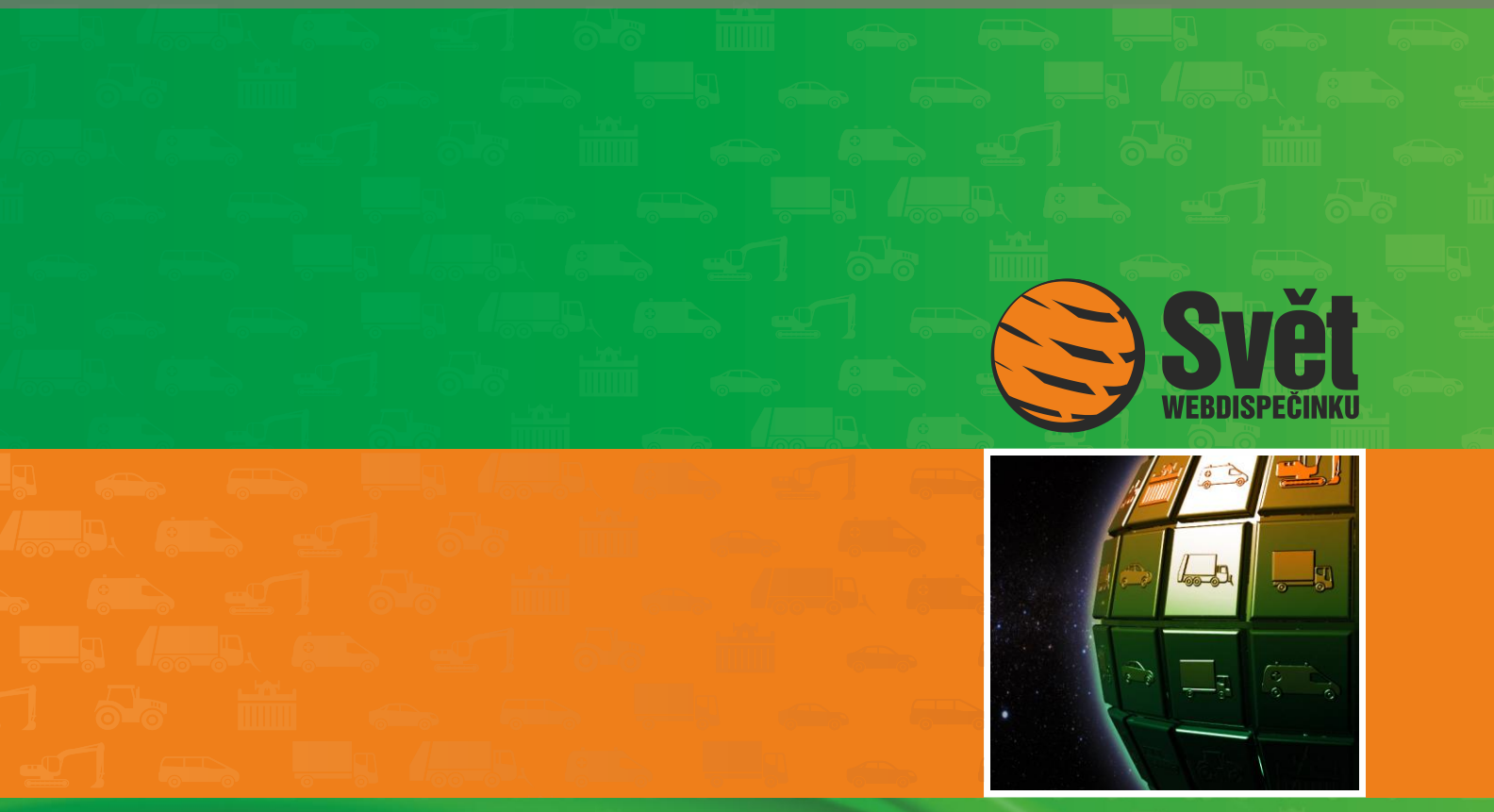

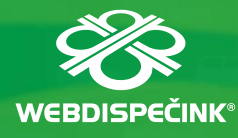

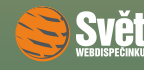

## **Obsah čísla**

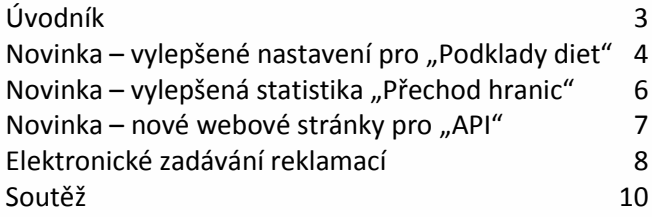

### **Redakce**

**Adresa redakce:** HI Software Development s.r.o. Legionářská 10 779 00 Olomouc

**Redakční email:** hisoftware@hisoftware.cz

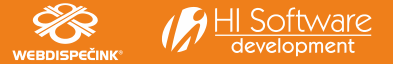

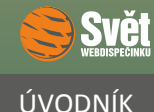

přinášíme Vám červnové číslo časopisu Svět WEBDISPEČINKU. Protože prázdniny jsou už za dveřmi, příště na Vás bude čekat prázdninové vydání časopisu, které jak určitě víte, má vždy podobu dvojčísla. Ale zpět k aktuálnímu číslu a jeho obsahu.

Seznámíme Vás s vylepšeným nastavením výstupů z nástroje "Podklady diet", kde nyní nově můžete volit, které chcete sloupce zobrazit a které naopak schovat. Další vylepšení se týká statistiky "Přechod hranic", do které jsme na základě Vašich požadavků přidali sloupec se stavem tachometru při přechodu hranic.

Ukážeme Vám i nové webové stránky pro rozhraní API, které spousta z Vás používá pro přístup k datům a funkcím WEBDISPEČINKU a jejich následnému využití ve svých aplikacích či webových stránkách.

Připomeneme i elektronické zadávání reklamací a požadavků na servis, které je velmi jednoduché a rychlé, přesto však není uživateli dostatečně využito.

Na závěr můžete zkontrolovat, jestli jste sudoku z minulého čísla vyřešili správně. Nechybí ani jména tří výherců a soutěžní otázka na měsíc červen.

Přejeme Vám příjemné čtení

Vaše redakce

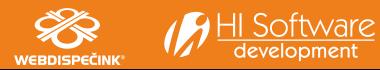

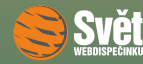

#### NOVINKA – VYLEPŠENÉ NASTAVENÍ PRO "PODKLADY DIET"

# **Novinka – vylepšené nastavení pro "Podklady diet"**

Připravili jsme pro Vás významné vylepšení volby "Podklady diet". V tomto nástroji, který najdete v položce "Nástroje – Náhrady – Podklady diet", lze nyní nově vybírat sloupce, které potřebujete zobrazit. V dosavadní verzi tohoto nástroje byl vzhled výstupu zadán na pevno, bez možnosti změny.

Nově lze také zobrazit ujetou trasu, SPZ vozidla, řidiče a osádku.

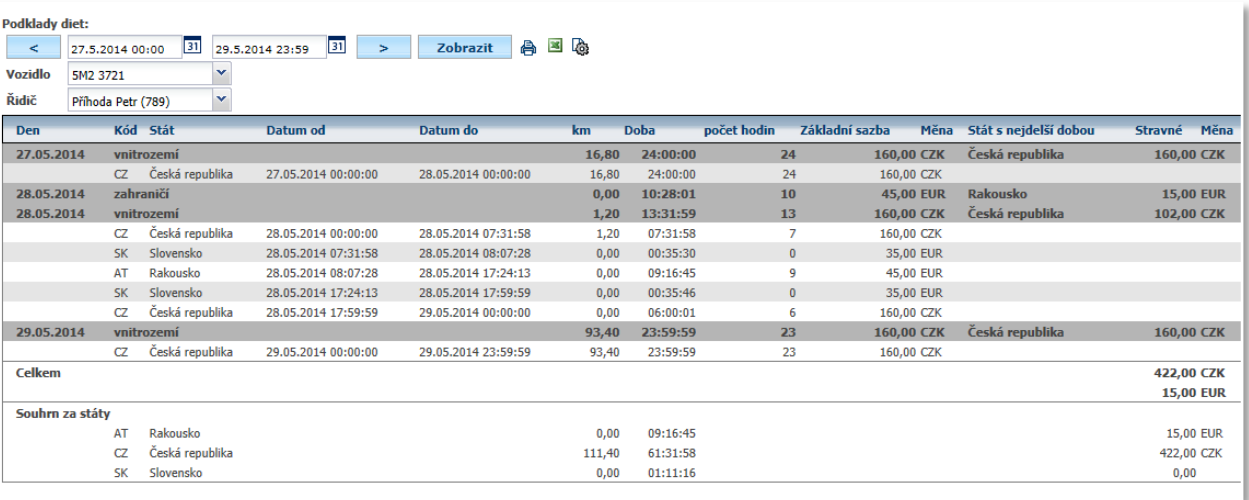

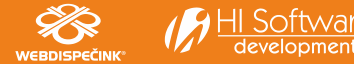

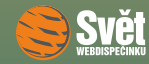

### NOVINKA - VYLEPŠENÉ NASTAVENÍ PRO "PODKLADY DIET"

Pokud tedy budete chtít vybrat sloupce, které potřebujete zobrazit, použijte známou ikonu

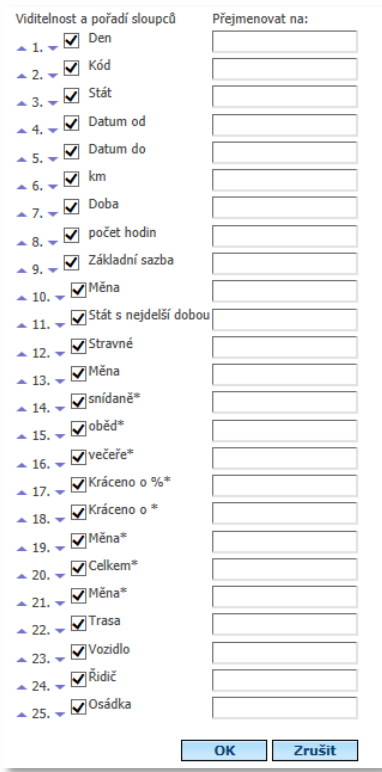

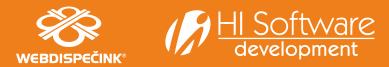

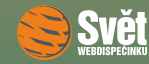

#### NOVINKA – VYLEPŠENÁ STATISTIKA "PŘECHOD HRANIC"

### **Novinka** – vylepšená statistika "Přechod hranic"

Tuto velmi oblíbenou statistiku jsme nyní na základě Vašeho požadavku rozšířili o další položku. Nově tak máte k dispozici i stav tachometru v době, kdy vozidlo přecházelo hranice. Ve volbě "Statistika – Návštěva lokalit – Přechod hranic" tak máte k dispozici následující výstup:

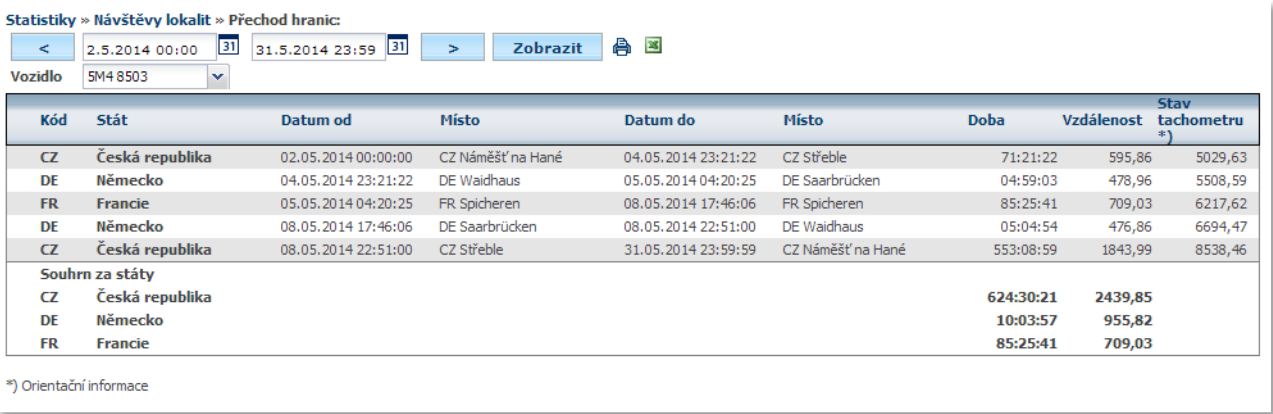

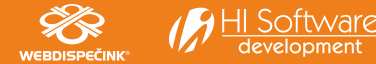

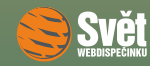

#### NOVINKA – NOVÉ WEBOVÉ STRÁNKY PRO "API"

### **Novinka** – nové webové stránky pro "API"

Pro ty z Vás, kteří využívají data a funkce z WEBDISPEČINKU i ve svých aplikacích či webových stránkách pomocí "API", máme dobrou zprávu. Spustili jsme novou verzi stránek [api.webdispecink.cz.](file:///C:/Users/lenka/AppData/Local/Microsoft/Windows/Temporary%20Internet%20Files/Content.Outlook/ZTEV8JIK/api.webdispecink.cz) Informace jsou zde přehledně roztříděné, nechybí ani vyhledávání. Věříme, že se Vám nové stránky pro "API" budou líbit.

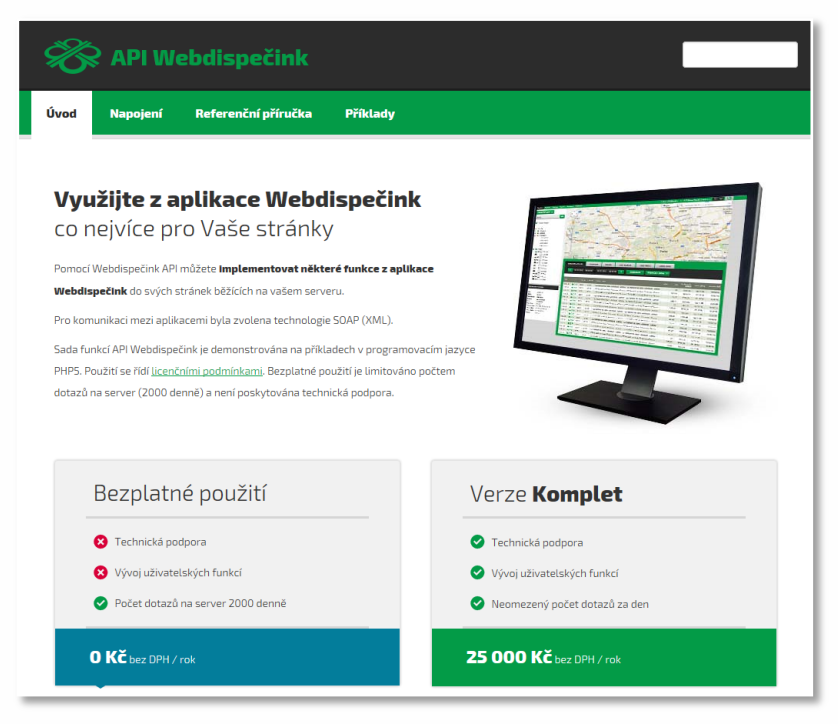

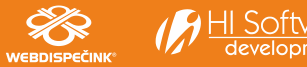

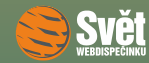

#### ELEKTRONICKÉ ZADÁVÁNÍ REKLAMACÍ

### **Elektronické zadávání reklamací**

Elektronické zadávání reklamací ve WEBDISPEČINKU není žádnou novinkou, nicméně je to zajímavá volba, kterou Vám chceme dnes připomenout. Jedním z hlavních důvodů tohoto připomenutí je fakt, že přestože tato funkce patří k nejjednoduššímu způsobu, jak reklamaci či požadavek na servis zadat, její využití tomu neodpovídá. Nejprve je potřeba si zobrazit seznam vozidel ve volbě "Nastavení – Vozidla – Vozidla":

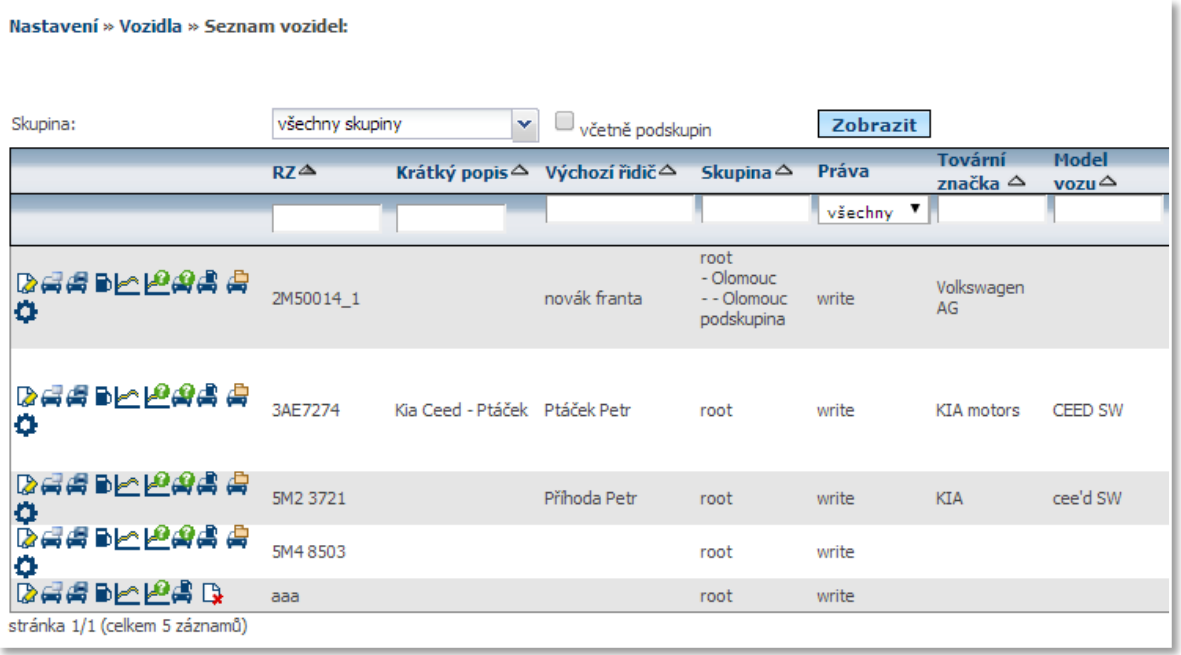

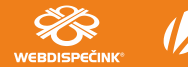

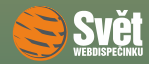

#### ELEKTRONICKÉ ZADÁVÁNÍ REKLAMACÍ

U každého vozidla je úplně vpravo k dispozici ikona  $\bullet$  pro zadání reklamace či požadavku na servis.

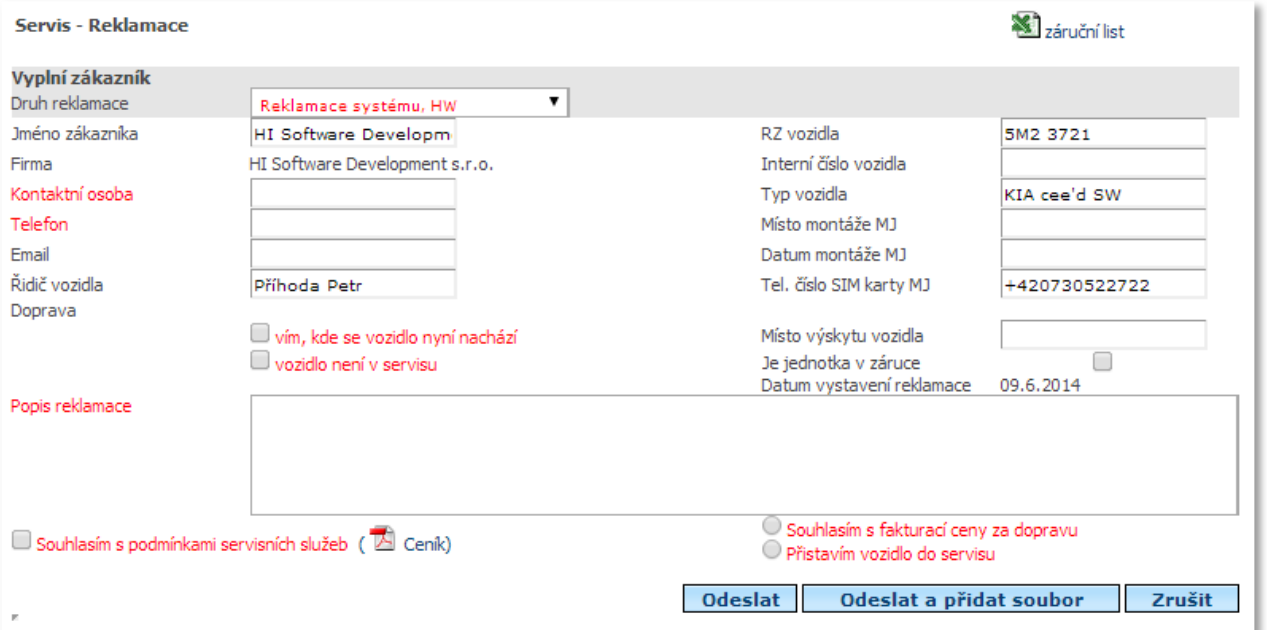

Nyní můžete zadat svůj požadavek, červeně označené položky jsou povinné. Pomocí tlačítka "Odeslat a přidat soubor" můžete k reklamaci připojit další soubory, např. nasnímanou obrazovku. Kompletní správu reklamací, včetně sledování průběhu jejího zpracování, můžete provádět ve volbě "Nastavení – Firma – Servis-Reklamace", přičemž o ukončení reklamace budete informováni také emailem.

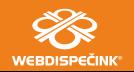

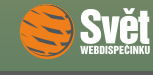

SOUTĚŽ

# **Soutěž**

Nejdříve správné řešení sudoku z minulého čísla:

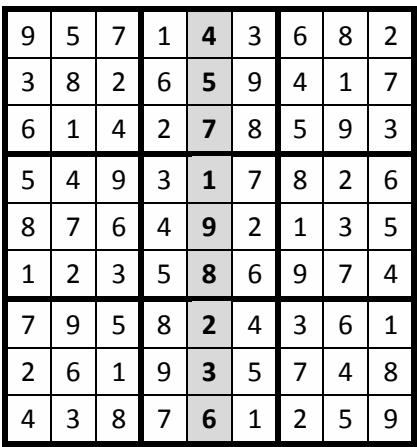

Výherci květnové soutěže se stávají: Pavel Frodl, Helena Kysučanová a Jan Šulc, kterým tímto blahopřejeme a zasíláme drobné dárky.

Nová soutěžní otázka na červen zní:

Lze ve statistice s názvem "Přechody hranic" zobrazit i stav tachometru při překročení hranice?

Správnou odpověď zasílejte emailem do 30. června 2014 na adresu prihoda@hisoftware.cz a do předmětu napište Soutěž červen 2014. Vylosované výherce odměníme jako obvykle drobnými dárky.

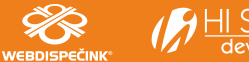